保護者の皆様

(家庭数配付)

令和3年4月28日

枚方市立樟葉南小学校 校 長 西 尾 隆 裕

ご家庭でのタブレット端末等使用による健康観察のお願いについて

麗春の候、保護者の皆様には益々ご健勝のこととお慶び申し上げます。平素は、本校教育にご 理解とご協力を賜りまして、誠にありがとうございます。

さて、本日より1年生にタブレット端末を配付(貸与)させていただいております。4月30 日(金)以降、1年生のお子さまにつきましても、学校でのお子さまの健康保持や体調確認を最 優先に行うことができるよう、さらにお子さまの体調変化等に応じ、保護者の方への速やかな連 絡を行うことができるよう、登校前のご家庭でのタブレット端末等への健康観察の結果入力(学 校への送信)にご協力をいただきたいと存じます。

2~6年生の保護者の方につきましても、引き続きご対応いただきますよう、お願いします。 保護者の皆様へのお願い等につきましては下記のとおりとなります。お忙しい中、ご対応いた だくことになり、大変申し訳ありませんが、ご理解とご協力をよろしくお願いします。

記

## 1.タブレット端末等使用の健康観察のお願い

- (1)お子さまの登校前にお願いします。尚、各ご家庭で、大変お忙しい時間にお願いする ことになりますが、よろしくお願いします。
- (2)平日等の登校日については、必ずご対応をお願いします。
- (3)休日等についても、お子さまの健康観察・検温を行っていただき、ご家庭で体温等の 記録を残しておいていただきますよう、ご協力をお願いします。タブレット端末への 入力(送信)をしていただいても構いません。
- (4)昨日、家庭数配付の別紙「新型コロナウイルス感染症の予防について(お願い)枚方 市教育委員会」についても、あらためてご確認ください。

## 2.タブレット端末等使用の健康観察結果入力の開始日等について (1年生)

(1)令和3年4月30日(金)の登校時よりお願いします。4月30日(金)から5月7 日(金)を実施の試行期間とします。その間については未入力(未送信)であっても、 登校後のお子さまが体調不良の場合を除き、保護者の方への連絡は行いません。

## 3.健康観察結果入力(送信)の方法や結果入力(送信)の内容等について

- (1)お子さまのタブレット端末等をご使用の上、健康観察を行ってください。
- (2)入力(送信)内容は次のとおりです。尚、大変お手数ですが、毎日、お子さまの名前 等の入力をお願いします。

学年 | 組 | 出席番号 | 名前 | 出席・欠席 | 体温 | | 健康状態等

- (3)入力(送信)いただいた内容は、本校職員のみの把握となり、他の保護者の方に伝わ ることはありません。(学校での利用においても、個人情報の管理徹底を行います。)
- (4)ご家庭等のスマートフォンやPCを使用して行っていただくことも可能です。但し、 利用状況等により、通信料等が発生する場合があります。ご承知おきください。

(裏面に続きます。)

## 4.その他

- (1)欠席のご連絡等は、これまでどおり電話にてご連絡をいただいても構いません。
- (2)登校後にお子さまの体温等の未入力が確認できた場合、学校にて検温を行い、お子さ まの状況によっては、保護者の方に連絡をさせていただく場合があります。
- (3)お子さまの体調不良等でお迎えをお願いする場合、保護者の方に連絡をさせていただ きます。ご都合等でお忙しい場合があると思いますが、学校からの着信があった場合、 お手数ですが、学校までご連絡ください。また、留守番電話機能に設定していただく ご対応についてもご協力をお願いします。
- (4)お子さまの発熱等の体調不良時に、登校させずにご家庭で様子を見ていただくともに、 同居のご家族の方が体調不良の場合も、お子さまを登校させることについて、十分に ご留意いただきご判断ください。

------------------------------------------

健康観察の入力方法について

枚方市立樟葉南小学校

樟葉南小学校では、Google フォームを活用し、お子さまの健康状態の情報集約を行っており

ます。ご理解とご協力をお願いします。

【健康観察入力フォーム URL】

[https://docs.google.com/forms/d/e/1FAIpQLSfWzotjZU0B-](https://docs.google.com/forms/d/e/1FAIpQLSfWzotjZU0B-QbSOchzEEgG2aq05r5HsQ7MFxIuWvNMqaVelw/viewform?usp=sf_link)[QbSOchzEEgG2aq05r5HsQ7MFxIuWvNMqaVelw/viewform?usp=sf\\_link](https://docs.google.com/forms/d/e/1FAIpQLSfWzotjZU0B-QbSOchzEEgG2aq05r5HsQ7MFxIuWvNMqaVelw/viewform?usp=sf_link)

【健康観察入力フォーム QR コード】

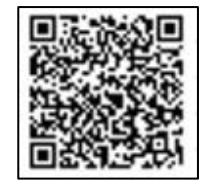

お子さまのタブレットやご自宅の PC、スマートフォンのいずれからでもアクセス可能です。 大変お忙しいなか申し訳ありませんが、毎日行っていただく作業になりますので、ブックマーク などに保存してから、ご入力いただくことをお勧めします。お子さまのタブレットに関してはホ ーム画面に追加させて頂いていますので、そちらからアクセスしてご利用ください。各学級の classroom に資料として投稿しています。参考にしてください。

その他、ご不明な点に関しては学校までお問い合わせください。